Espace pédagogique de l'académie de Poitiers > Site du collège de la Trézence de Loulay (17) > ESPACE PARENTS > PRONOTE - EDUCONNECT

<https://etab.ac-poitiers.fr/coll-loulay/spip.php?article2055> - Auteur : Secrétaire de Direction-Mme BONNET

## publié le 03/09/2022 - mis à jour le 05/10/2023 COMPTE UNIQUE « EduConnect » pour EDUCONNECT accéder aux services en ligne de l'établissement

## Espace Numérique de Travail - PRONOTE

## **POUR INFORMATION AUX NOUVEAUX PARENTS ET POUR RAPPEL AUX AUTRES PARENTS**

## **POUR** :

 **Suivre la scolarité de votre enfant** (son livret scolaire, son emploi du temps jour par jour, les absences de ses professeurs, ses notes, suivre son comportement et son travail, consulter et éditer les bulletins trimestriels…) **Faire les démarches administratives en lien avec la scolarité de votre enfant** (Compléter, modifier vos coordonnées, faire une demande de bourses, faire son inscription en seconde, prochainement le paiement de la cantine…)

**IL FAUT ACCÉDER A L'ESPACE NUMÉRIQUE DE TRAVAIL (ENT)** du Collège en passant par **LE COMPTE EDUCONNECT** à l'adresse :

**<https://etab.ac-poitiers.fr/coll-loulay/spip.php?article2209>**

**EduConnect est un dispositif d'authentification national, visant à fournir une authentification unique pour l'accès des élèves et responsables légaux aux services et ressources numériques de l'éducation.**

**Vous accédez ainsi à Pronote en vous connectant à EDUCONNECT.**

Si votre enfant était déjà au collège l'année dernière, vos identifiants restent les mêmes.

Les parents d'élèves de 6ème et de nouveaux élèves recoivent un mail avec des identifiants\* en début d'année.

*( Vous serez prévenus par courriel dés que l'envoi sera fait)*

**Attention ! L'espace numérique des parents est différent de l'espace numérique des élèves donc chacun doit utiliser son espace personnel car les contenus sont différents.**

PS : **\*Les représentants légaux peuvent activer leur compte de 3 manières différentes, les élèves uniquement avec un identifiant et un mot de passe provisoire distribué par l'établissement.**

*Le représentant légal peut s'auto-inscrire ou activer un compte par FranceConnect s'il a fourni un numéro de téléphone portable à l'établissement et que ce numéro de téléphone portable a été renseigné dans la base informatique du collège*

VOIR NOTICE :

**a** [activation](https://etab.ac-poitiers.fr/coll-loulay/sites/coll-loulay/IMG/pdf/activation.pdf) (PDF de 241 ko)

Les identifiants des élèves de 6ème et des nouveaux élèves venant d'une autre Académie sont générés par

le Secrétariat et distribués par les professeurs principaux ou le responsable informatique du collège en début d'année scolaire.

**Si vous utilisez les identifiants fournis par le collège, lors de votre première connexion, vous devrez :**

- créer un nouveau mot de passe (à conserver pour les prochaines connexions) ;
- **P** renseigner une adresse mail ;
- activer votre compte à partir du mail envoyé dans votre messagerie.

**En cas de problème, contactez Mme BONNET, Secrétaire du collège par courriel (ce.0170012w@acpoitiers.fr) ou par téléphone (05-46-33-80-47)**

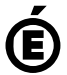

 **Académie de Poitiers** Avertissement : ce document est la reprise au format pdf d'un article proposé sur l'espace pédagogique de l'académie de Poitiers. Il ne peut en aucun cas être proposé au téléchargement ou à la consultation depuis un autre site.